## OZOBOT IN DER SCHULE

#### CODING offline | online

Sandra.Mueller@brk.nrw.schule Tom.Schardt@brk.nrw.schule 01/2024

### Inhalt

#### Coding in der Grundschule  $(1)$

(2) Klassisches Offlinecoding

 $(3)$ Offlinecoding mit dem **Ozobot**

Onlinecoding mit dem **Ozobot**  $(4)$ 

**(5) Konkrete Einbindung in den Unterricht** 

### Coding in der Grundschule Das machen Sie seit Jahren….

- **E** [Algorithmen](#page-3-0) findet man überall im Alltag
	- $\rightarrow$  Rezepte
	- $\rightarrow$  Schriftliche Rechenverfahren
	- Bausätze  $\longrightarrow$
	- Brettspiele  $\longrightarrow$
	- $\rightarrow$  Zähneputzen

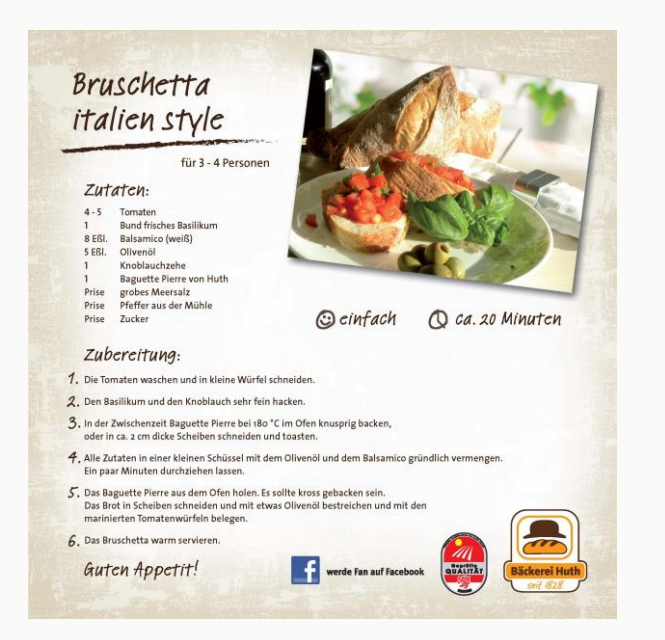

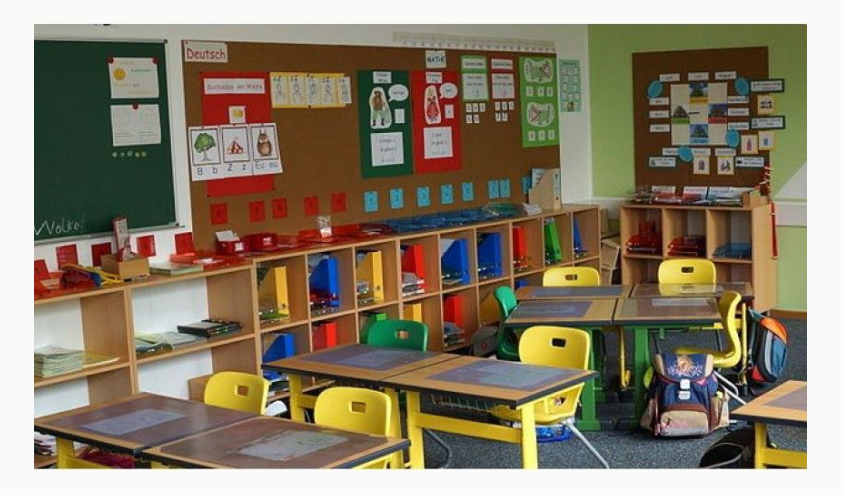

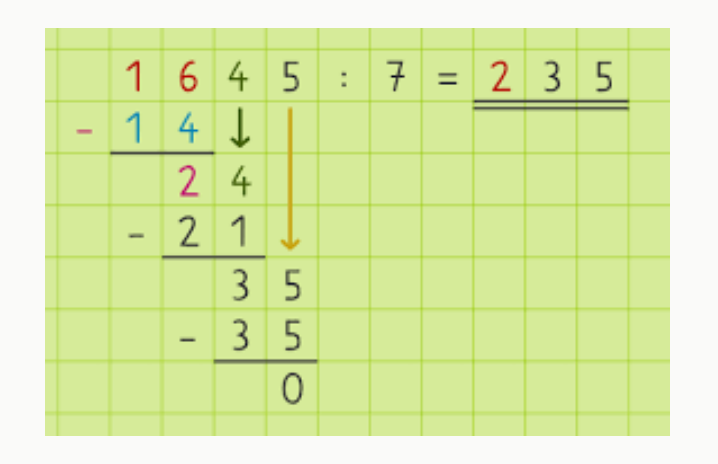

#### <span id="page-3-0"></span>Coding in der Grundschule Algorithmus – was ist das?

Einen eindeutigen Handlungsablauf bezeichnet man auch als **Algorithmus**.

Die **EINZIGEN** Bestandteile eines Handlungsablaufs / Algorithmus' sind:

**•Anweisung** - "hole zwei Eier"

•Hintereinanderausführung/**Sequenz** – "hole zwei Eier, schlage sie in einen Topf"

**•Bedingung** - "wenn Topf groß genug ist, mache weiter, sonst nicht"

• Wiederholung - "solange es keine gleichmäßige Masse ist, rühre mit Schneebesen"

•**Teilaufgabe** - "mit Butter braten" (diese Teilaufgabe ist wieder ein Algorithmus)

### Coding in der Grundschule Warum dann auch noch explizit/digital?

▪ Weil es eh passiert: Taschenrechner: 1 / 3 = 0,33333 ABER

 $0,3333 * 3 = 0,9999$ 

- Weil man experimentieren kann, ohne etwas kaputt zu machen
- Weil die Lösungen kreativ und hoch individuell sind
- Weil es Spaß macht

▪ weil wir müssen ;P

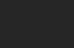

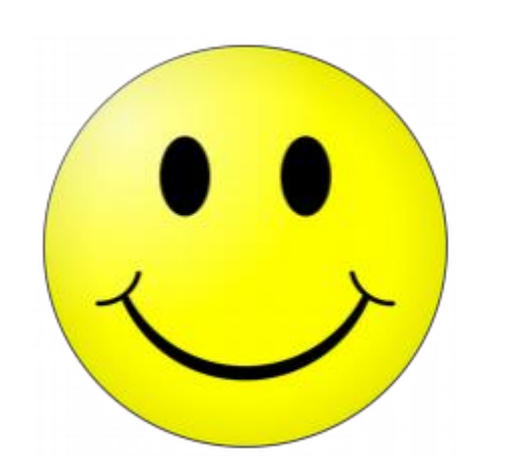

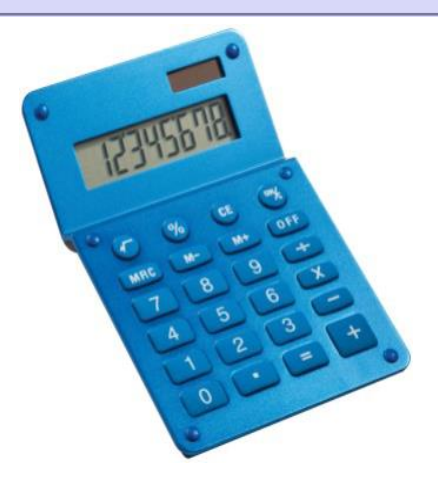

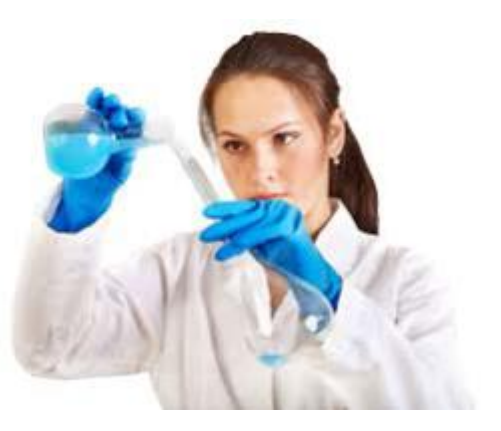

#### Coding in der Grundschule Einbettung in den Medienkompetenzrahmen

#### Coding im Medienkompetenzrahmen NRW

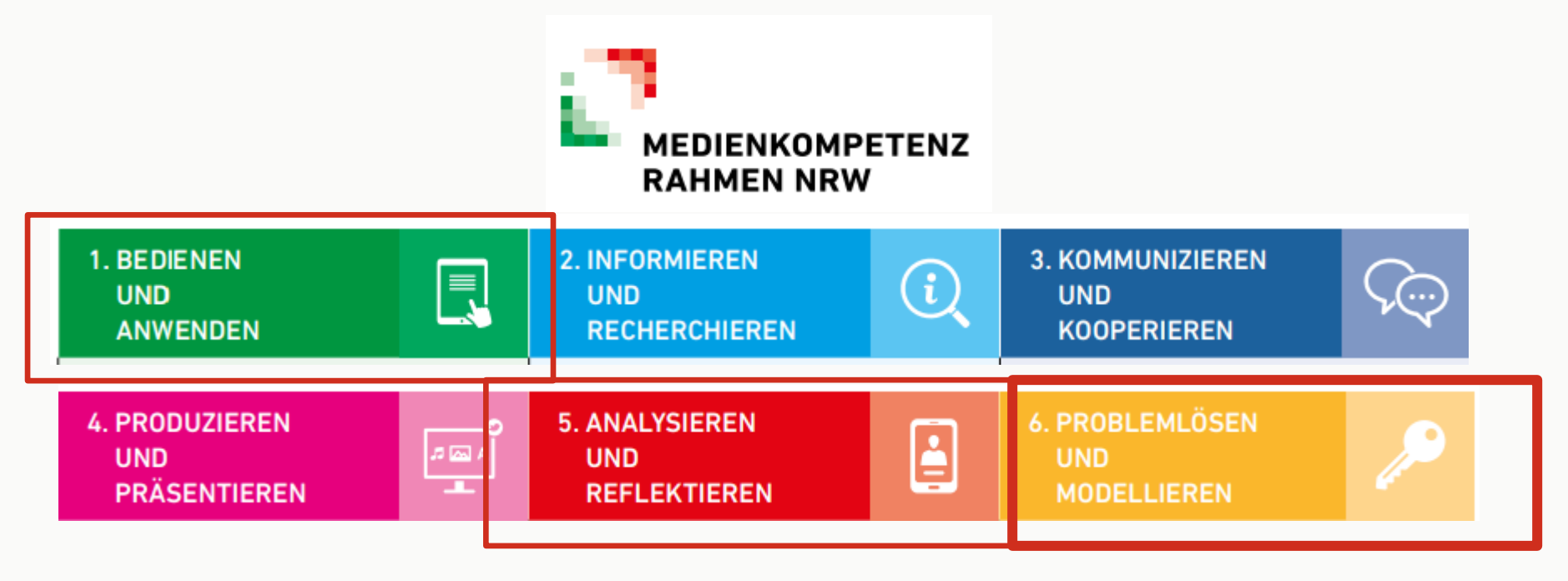

### Coding in der Grundschule Einbettung in den Medienkompetenzrahmen

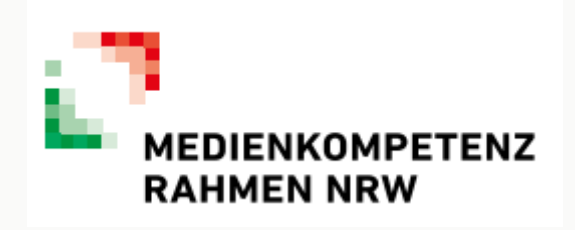

**6. PROBLEMLÖSEN UND MODELLIEREN** 

#### 6.1 Prinzipien der digitalen Welt

Grundlegende Prinzipien und Funktionsweisen der digitalen Welt identifizieren, kennen, verstehen und bewusst nutzen

#### **6.2 Algorithmen erkennen**

Algorithmische Muster und Strukturen in verschiedenen Kontexten erkennen, nachvollziehen und reflektieren

#### 6.3 Modellieren und **Programmieren**

Probleme formalisiert beschreiben, Problemlösestrategien entwickeln und dazu eine strukturierte. algorithmische Sequenz planen; diese auch durch Programmieren umsetzen und die gefundene Lösungsstrategie beurteilen

#### **6.4 Bedeutung von Algorithmen**

Einflüsse von Algorithmen und Auswirkung der Automatisierung von Prozessen in der digitalen Welt beschreiben und reflektieren

### Klassisches Offline-Coding Exakte Wegbeschreibung: Hol bitte mal die Gummibärchen

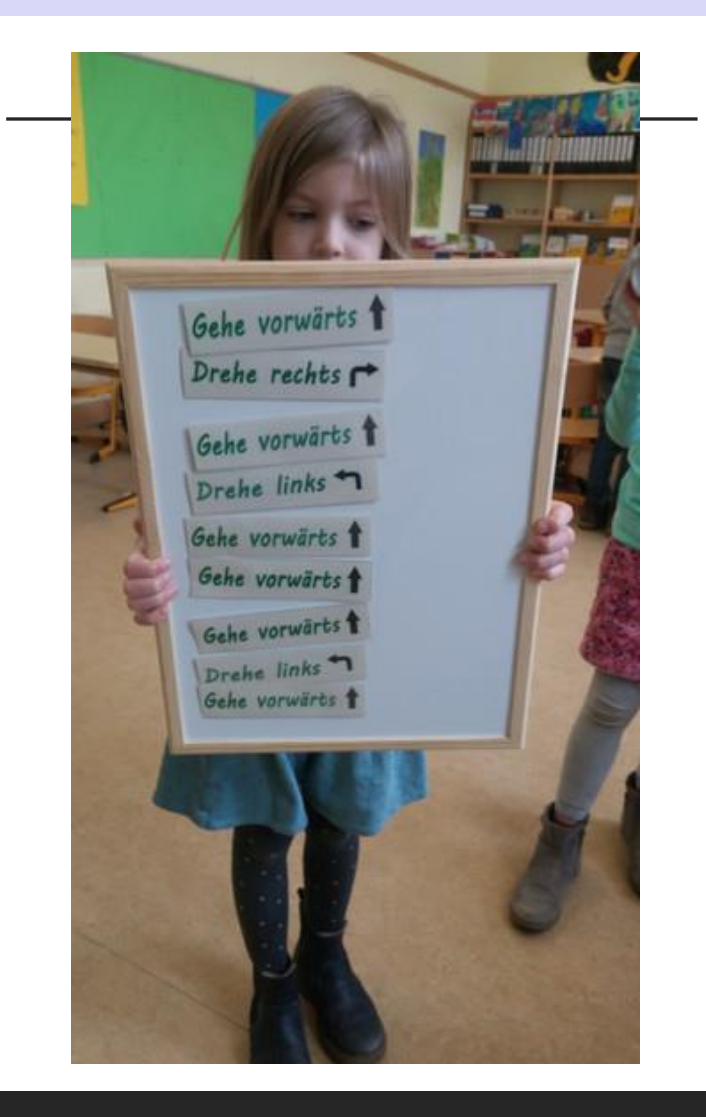

- **Offline-Coding** ist ein Konzept, das das Programmieren ohne digitales Endgerät simuliert.
- **Geht schon on Klasse 1/2**
- **Motivierender, spielerischer Zugang**
- **Algorithmen nutzen, um Abläufe in Teilschritte** zu zerlegen und verschiedene Problemstellungen zu lösen.
- SuS lernen algorithmische Strukturen in ihrer Lebenswirklichkeit zu erkennen

### Klassisches Offline-Coding Grundstruktur

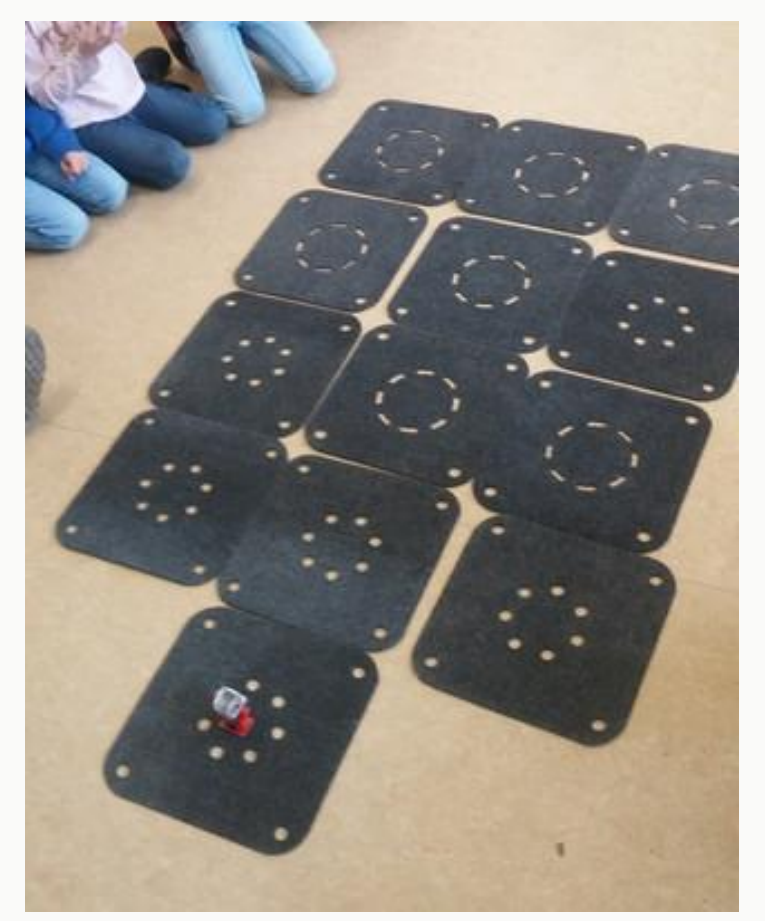

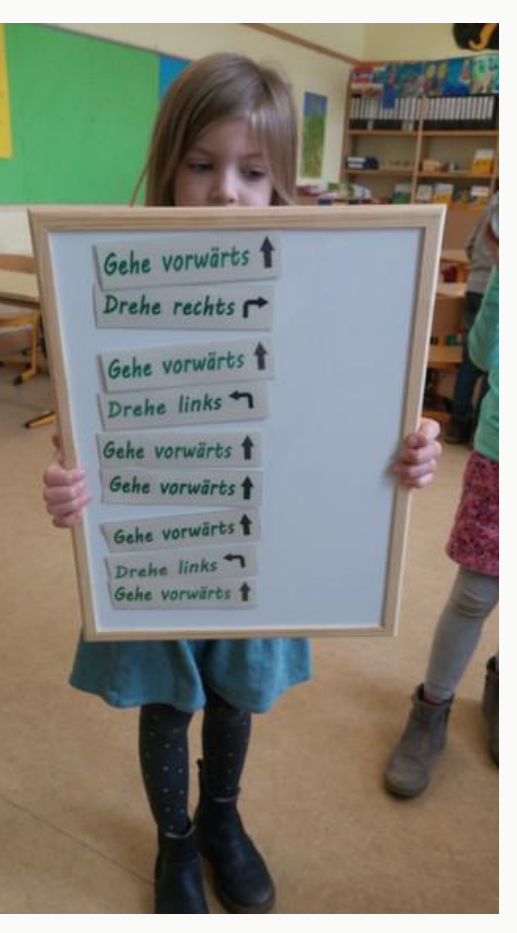

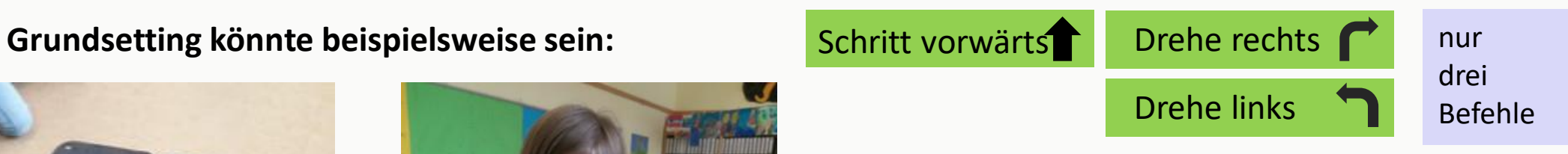

Verschiedene Aufgaben sind denkbar:

- ein **Schatz wird sichtbar** hingelegt
	- $\rightarrow$  wie kann der Roboter gehen
	- $\rightarrow$  welche anderen Möglichkeiten findest du?
	- $\rightarrow$  es werden Hindernisse eingebaut

#### - ein **Schatz wird versteckt** hingelegt

 $\rightarrow$  einer legt die Befehle (schreibt den Code) der andere führt die Befehle aus

https://nawitas.uni-koeln.de/unterricht/bs-1-2/offline-coding-klasse-1-2

Klassisches Offline-Coding Analyse / Vereinfachung

#### **Codes verkürzen: Schleifen einbauen**

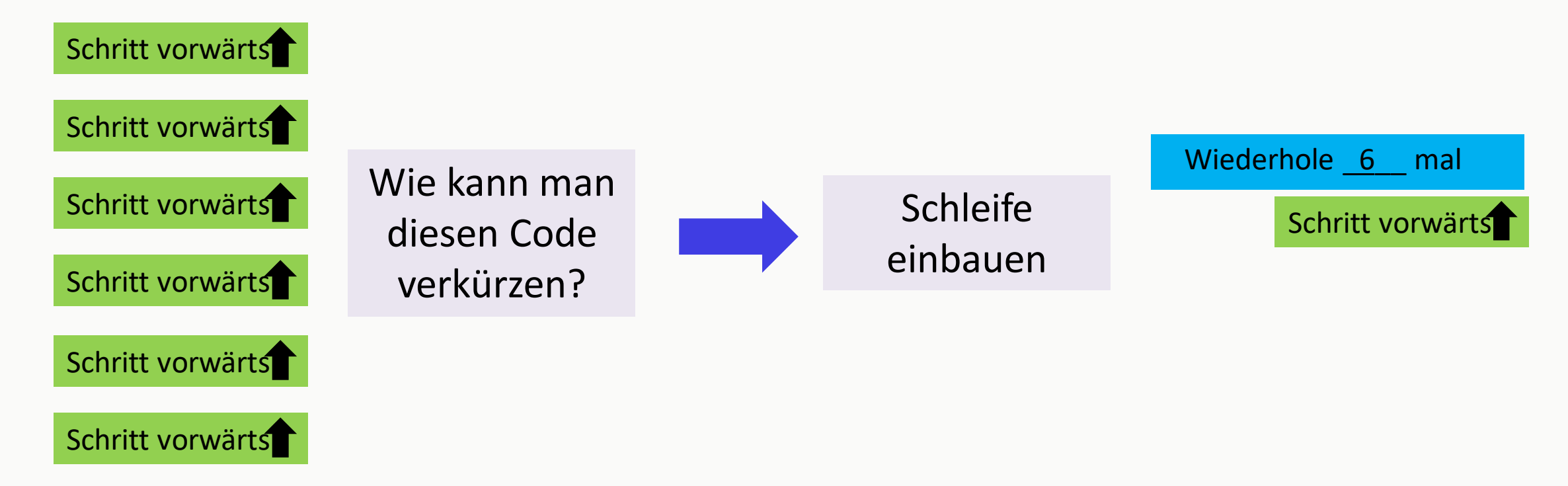

### Klassisches Offline-Coding Blockbildung

#### **Codes verkürzen: Schleifen einbauen**

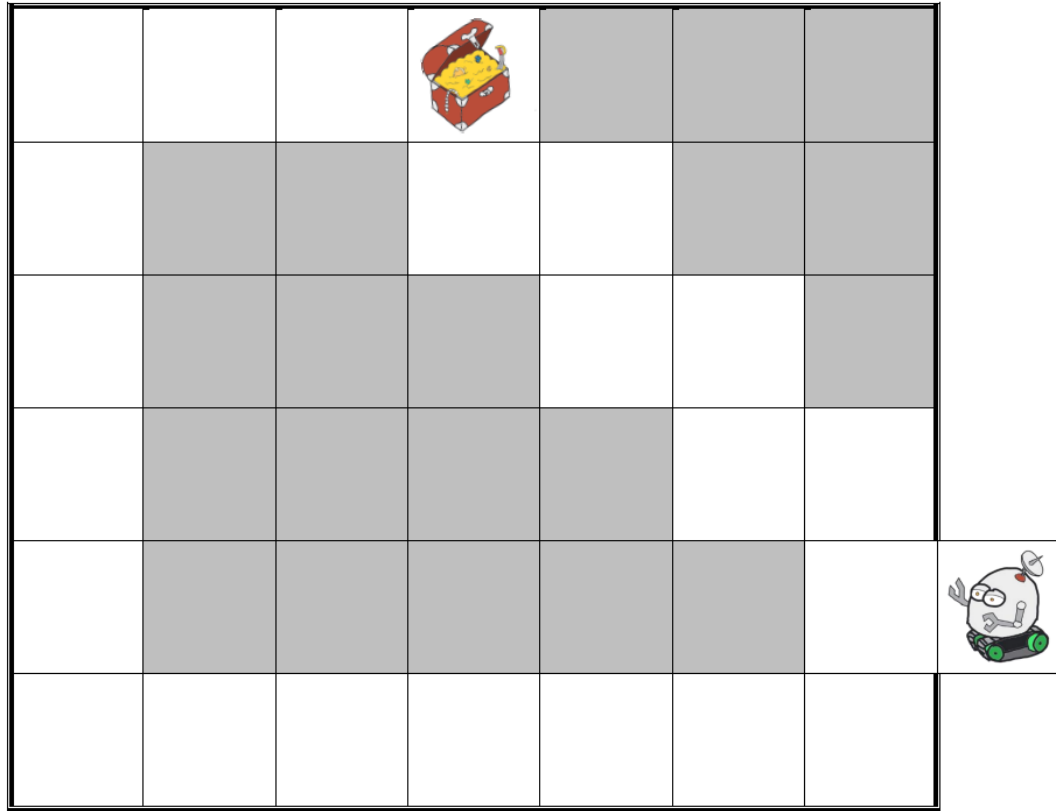

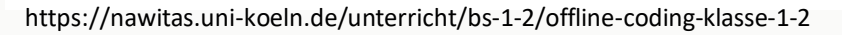

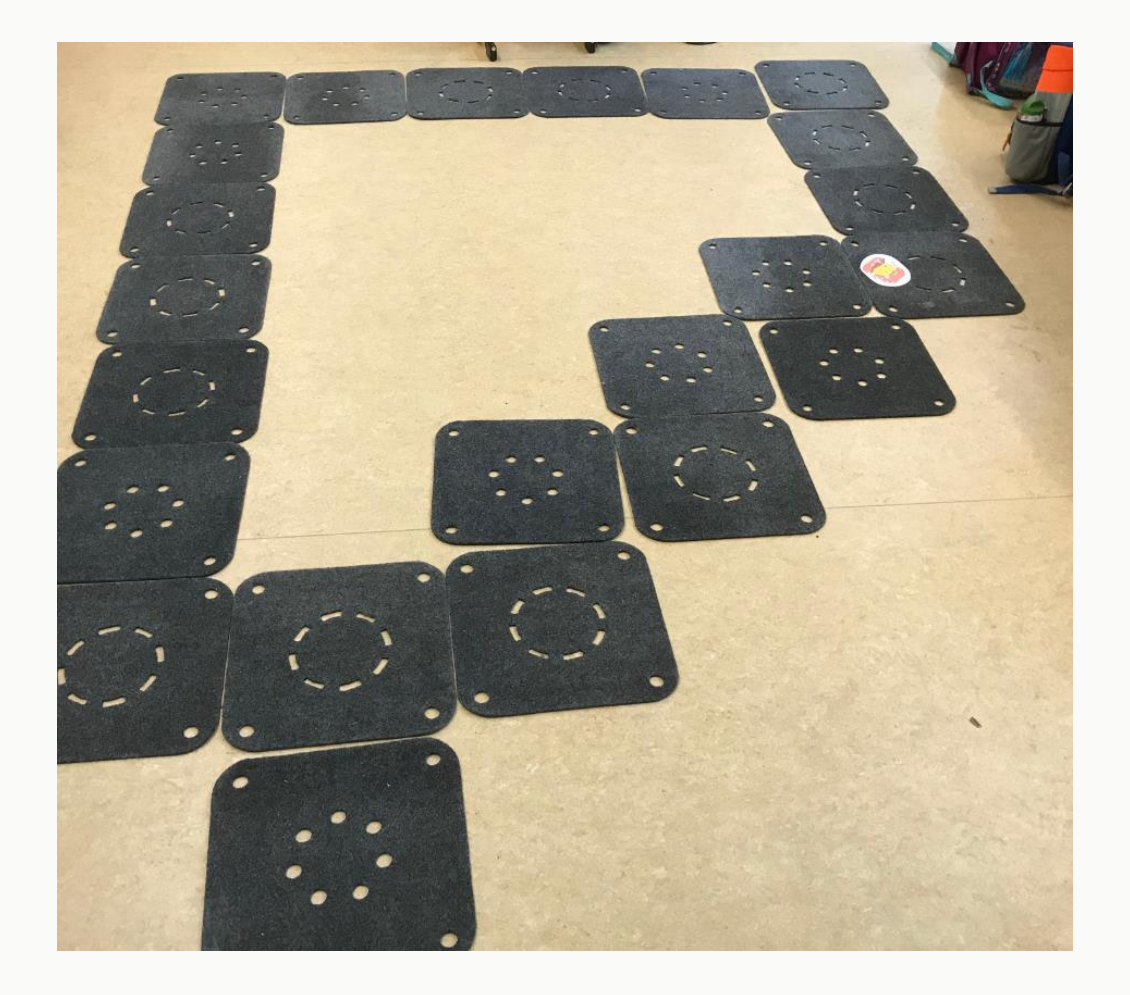

### Klassisches Offline-Coding Einplanung von Unwägbarkeiten

#### **Die Roboter Arena**

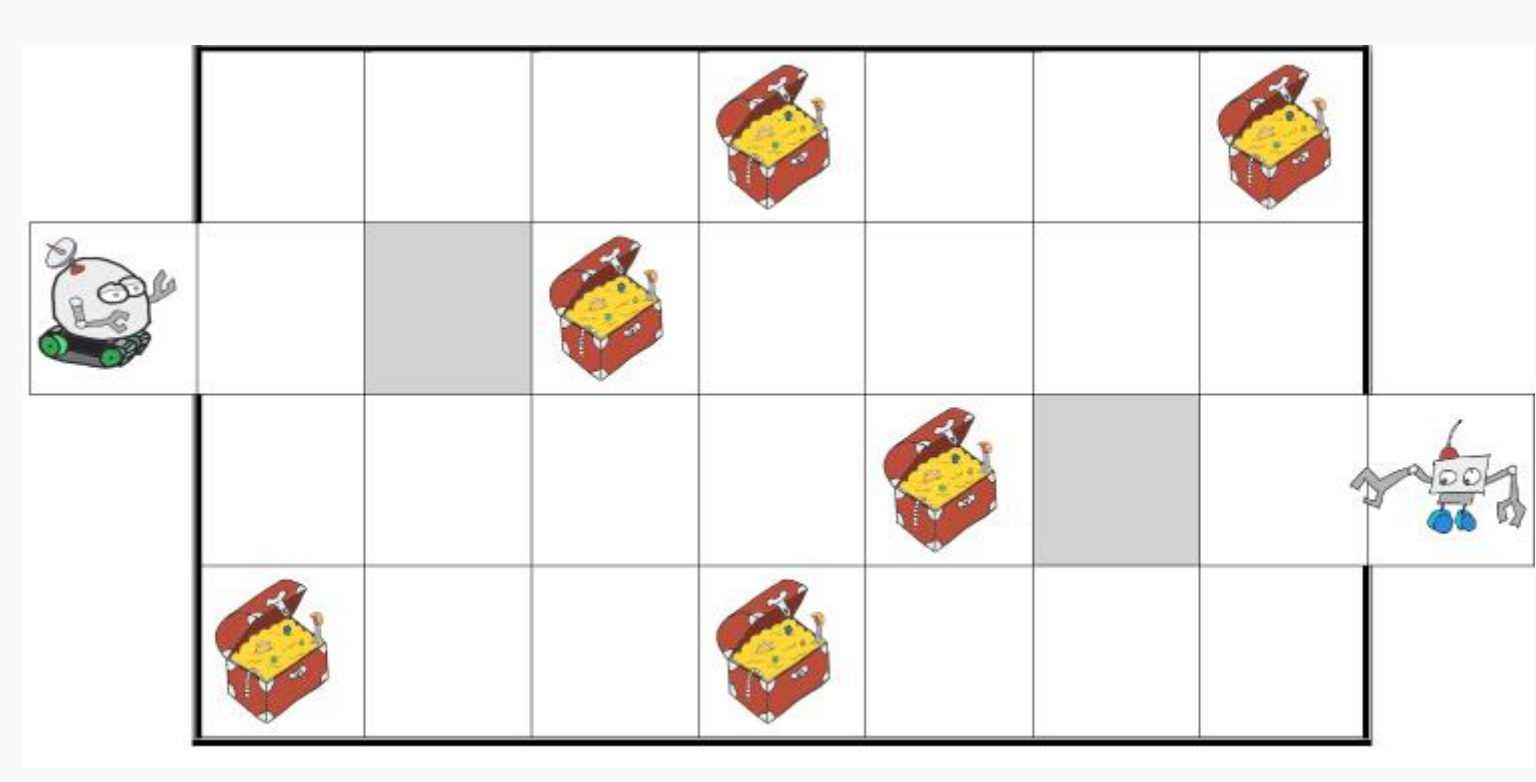

https://nawitas.uni-koeln.de/unterricht/bs-1-2/offline-coding-klasse-1-2

•Zwei Roboter bewegen sich durch die Arena, indem sie **abwechselnd** je einen Befehl ausführen.

•Eine Schleife gilt als ein Befehl.

•Ein Schatz wird eingesammelt, sobald ein Roboter auf dem Feld stehen bleibt. Dieser Schatz kann dann nicht mehr von dem anderen Roboter eingesammelt werden.

•Gewonnen hat der Roboter, der zuerst drei Schätze eingesammelt hat.

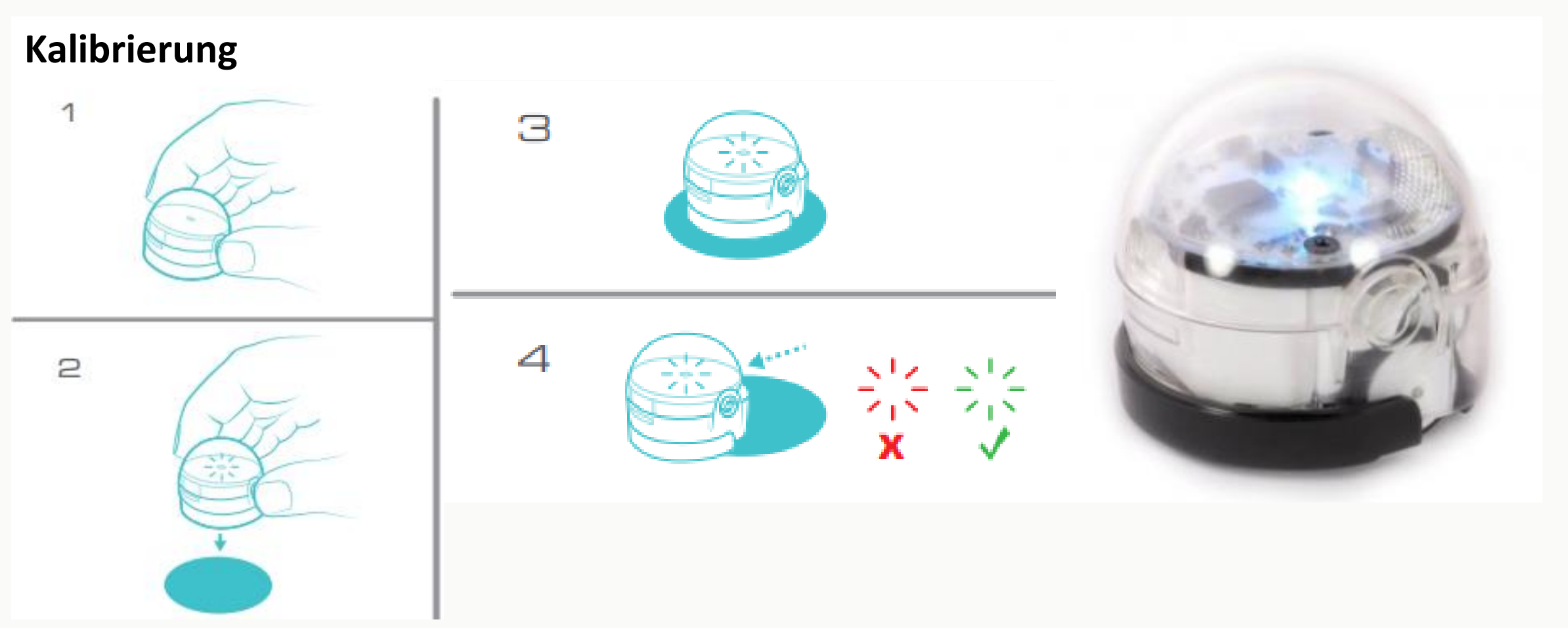

https://www.robot-advance.com/userfiles/www.robot-advance.com/files/Lesson-1-Ozobot-Presentation.pdf https://www.robot-advance.com/EN/art-ozobot-bit-unit-2129.htm

Der Ozobot erkennt **vier Farben**:

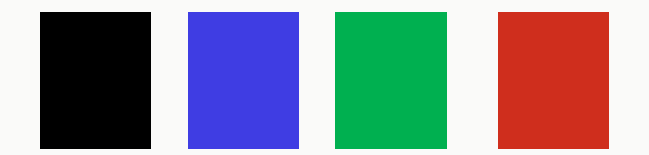

#### Dadurch kann er **mit** Hilfe von **Farbcodes programmiert** werden.

Er liest die Farbcodes immer in Fahrtrichtung.

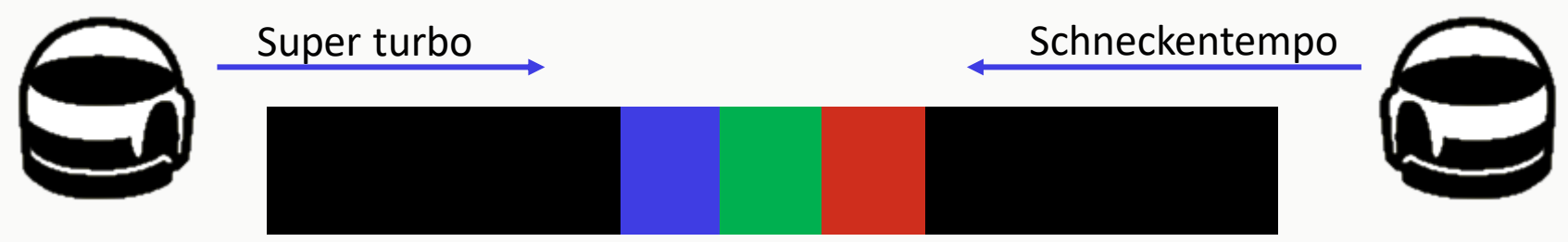

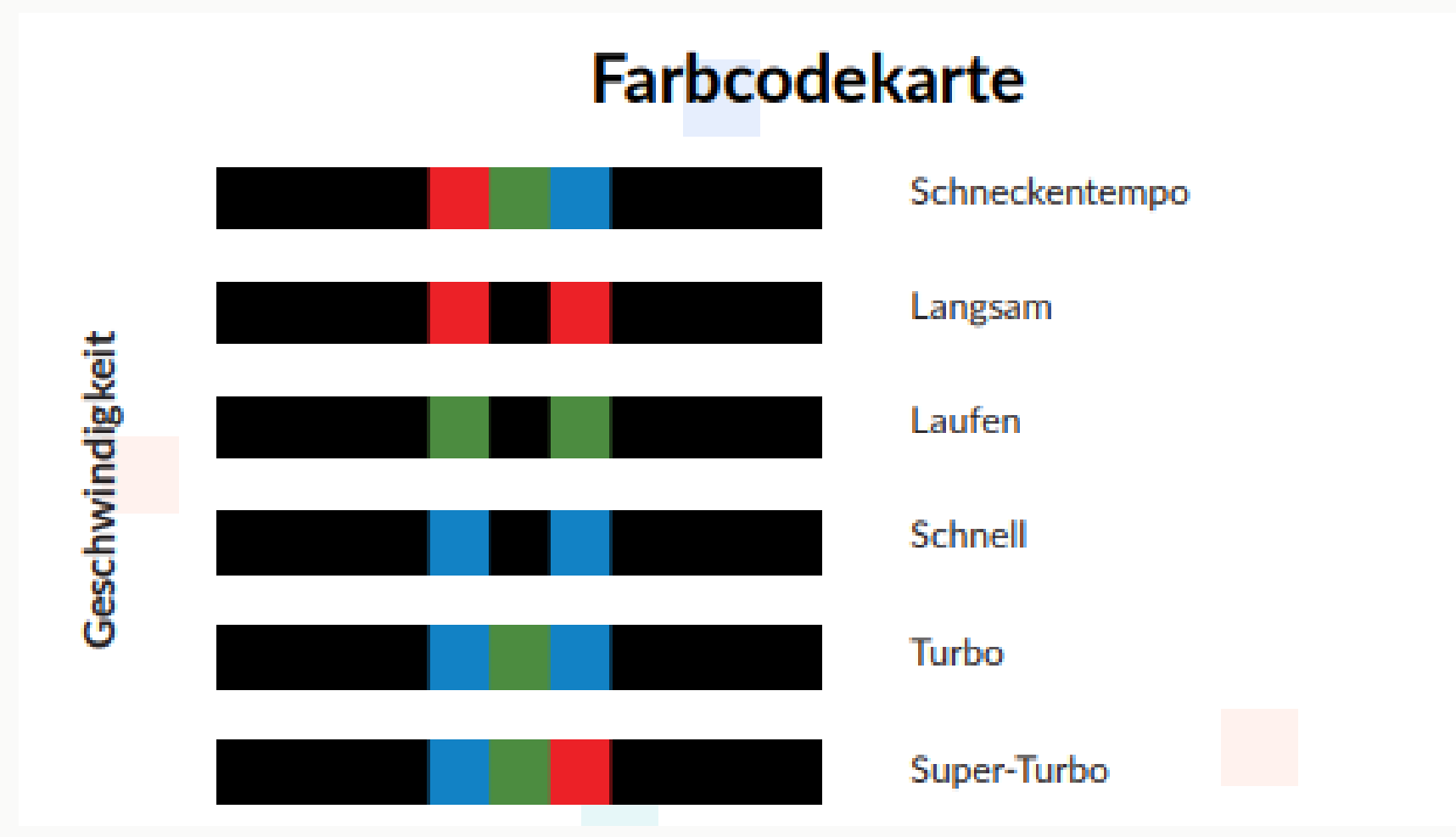

<https://ozobot-deutschland.de/lehrmaterial/>

#### **Wichtig**

- Der Ozobot muss bei Inbetriebnahme und auch bei Veränderungen der Lichtverhältnisse kalibriert werden.
- Farbcodes werden am besten bei Tageslicht gelesen.
- Beim Zeichnen der Codes müssen bestimmte Vorgaben eingehalten werden.

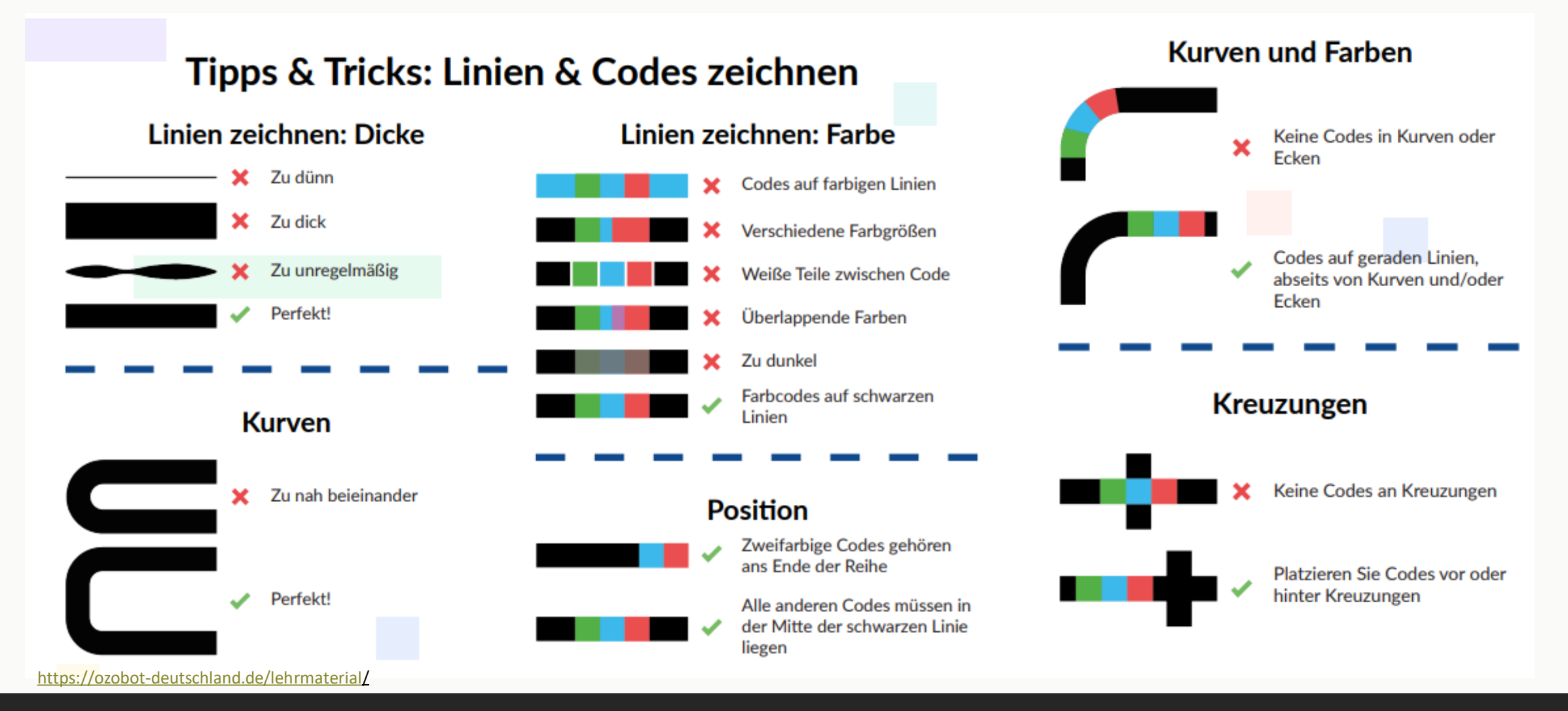

### Coding in der Grundschule

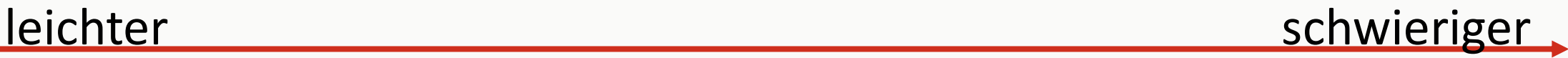

#### Ozobot Puzzlestücken

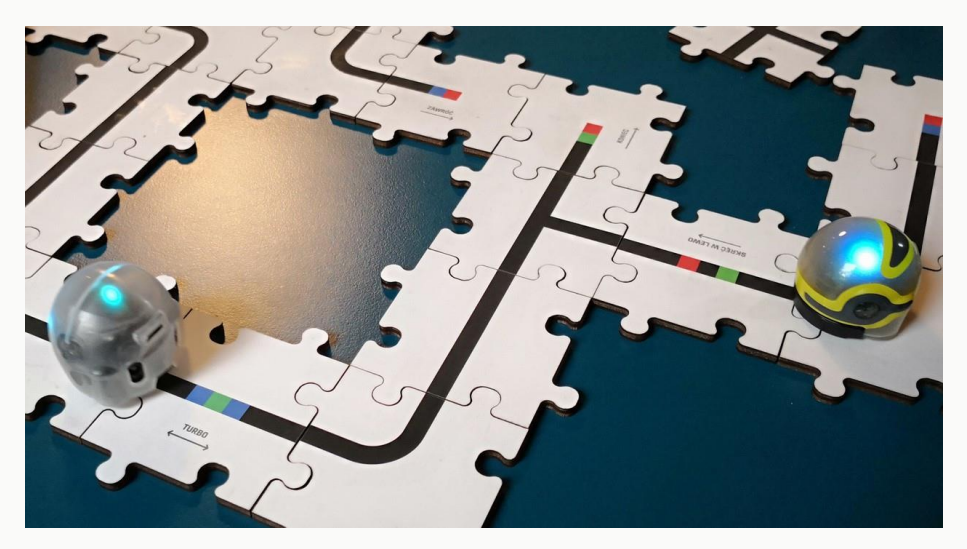

https://images.robotworld.sk/texts/3900/3919/ozobot-drevene-puzzle-1.jpg https://southcarolina.csteachers.org/Stories/ozobot-donation-program

Ozobot mit vorgefertigten Plänen

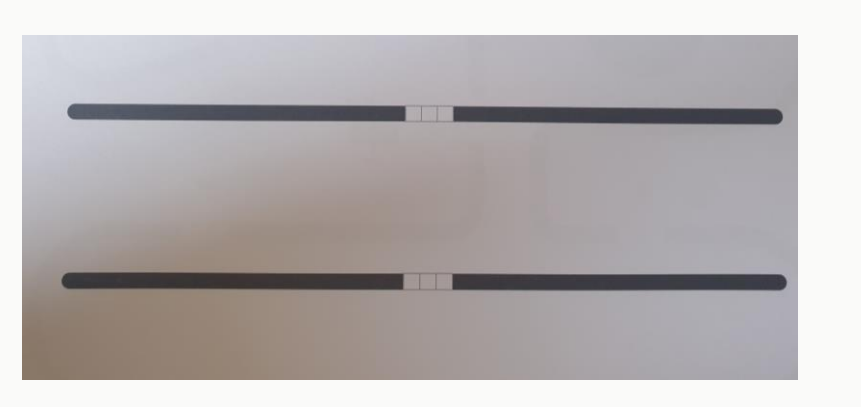

Ozobot mit Stift und Papier selbst zeichnen

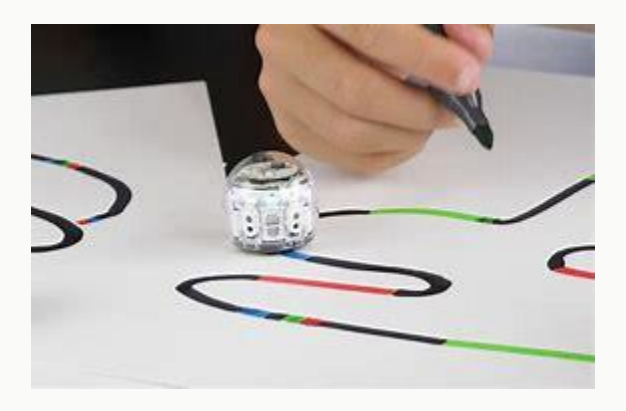

#### Projektideen für Farbprogrammierung

- Weglängen messen, Geschwindigkeit bestimmen
- Würfeln (Ein Start, 6 Ziele, Farbcodierung für zufällige Abzweigungen)
- Endlos-Parkour (beliebige Form) programmieren
- Irrgarten bauen

(bel. Wege, aber richtige Befehle zum Umdrehen zufälligen Abbiegen und Zielerkennung)

- Geschichte filmen (Landkarte malen, Gesten ausführen lassen)
- Heimweg darstellen (Ampel langsam, Bürgersteig schnell, am Kiosk halten)
- Befehlskarten bauen

## Coding in der Grundschule

#### **Links**

<https://nawitas.uni-koeln.de/unterricht/bs-1-2/offline-coding-klasse-1-2>

<https://ozobot-deutschland.de/lehrmaterial/>(geht nicht mehr!!!!

<https://ozobot-deutschland.de/unterrichtsmaterial/>

Lernroboter | [Unterrichtsmaterial \(unihttps://www.robot-advance.com/EN/art-ozobot-bit-unit-2129.htm-muenster.de\)](https://www.uni-muenster.de/Lernroboter/video/)

# "Freies Programmieren" mit OzoBlockly.com/editor

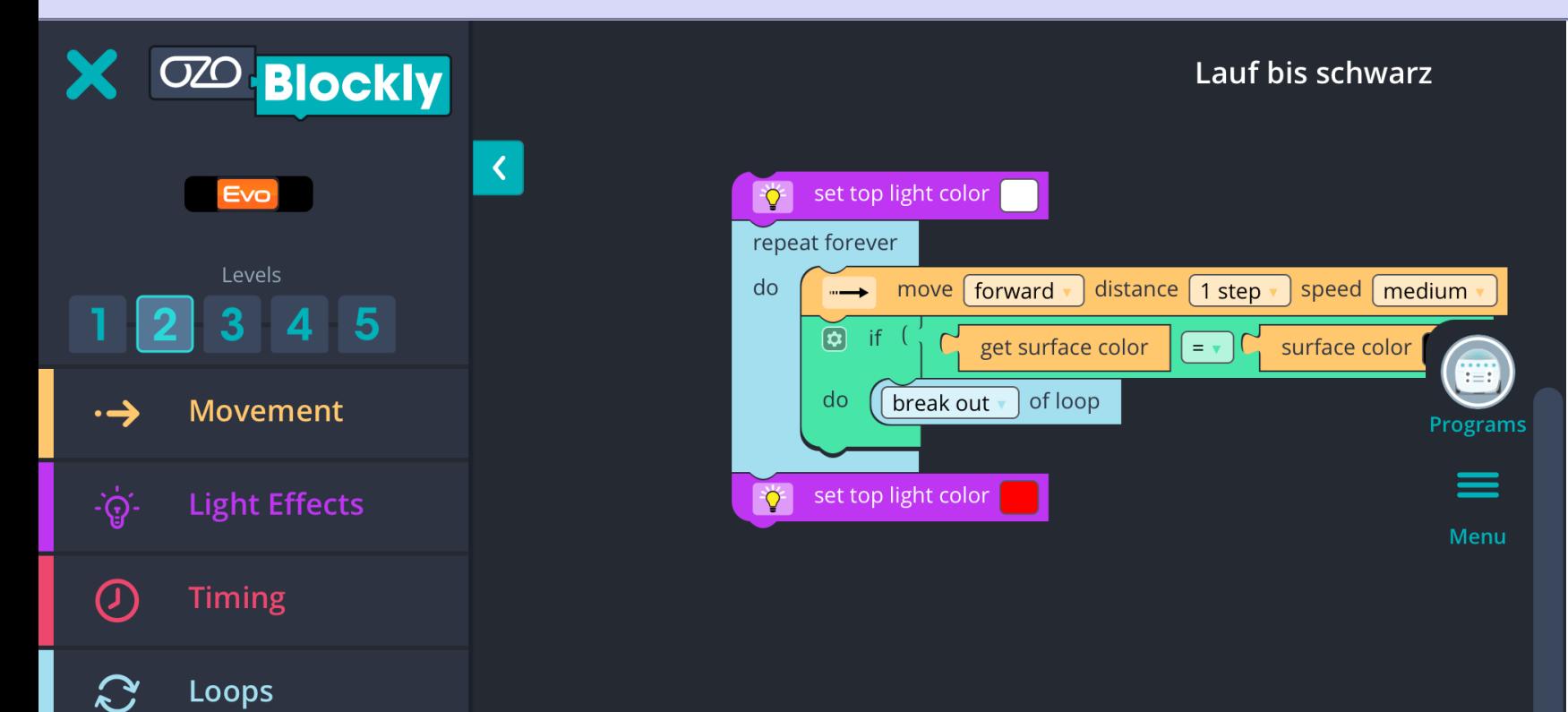

**Sounds** 

 $\lceil$ 

- Befehle als Blöcke
- 5 Schwierigkeitslevel
- Befehle nehmen mit jedem Level zu
- Übertragung per Lichtsequenz
- Teilen der Programme per temp. Link oder lokal

Quelle: OzoBlockly.com/editor

## OzoTown: Online Aufgaben zum Üben

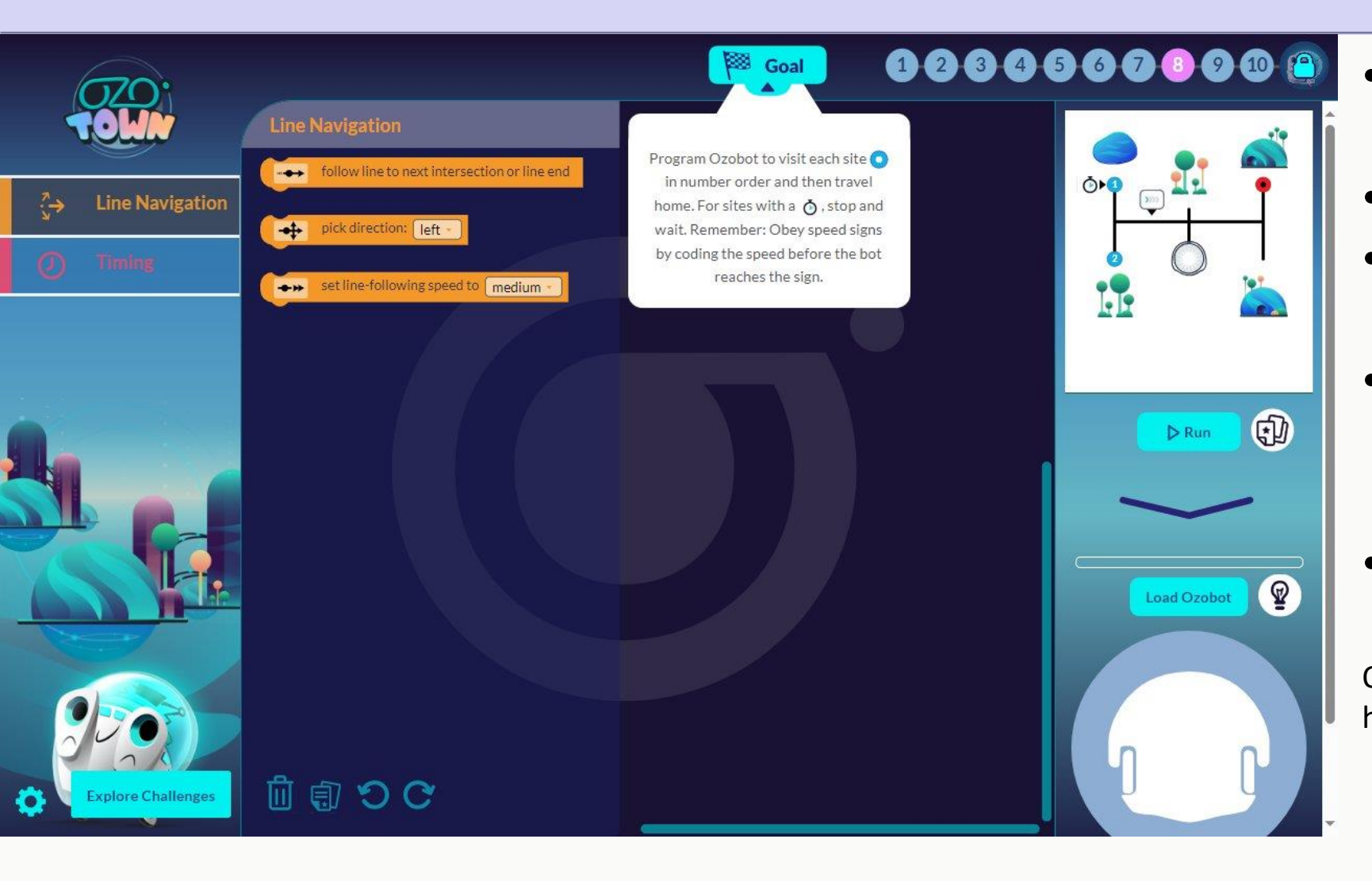

- Kleine Aufgaben (Challenges) zum Verstehen der Logik
- Menüs "wachsen mit"
- Test/Demo direkt auf der Webseite (rechts)
- Überspielen des Programms auf den Ozobot via Licht (Flashing) ist nicht stabil!
- Leider nur auf Englisch

#### Quelle:

https://games.ozoblockly.com/ozotown-basic

# Ozobot Blockly: Ipad & Web Aufgaben zum Üben

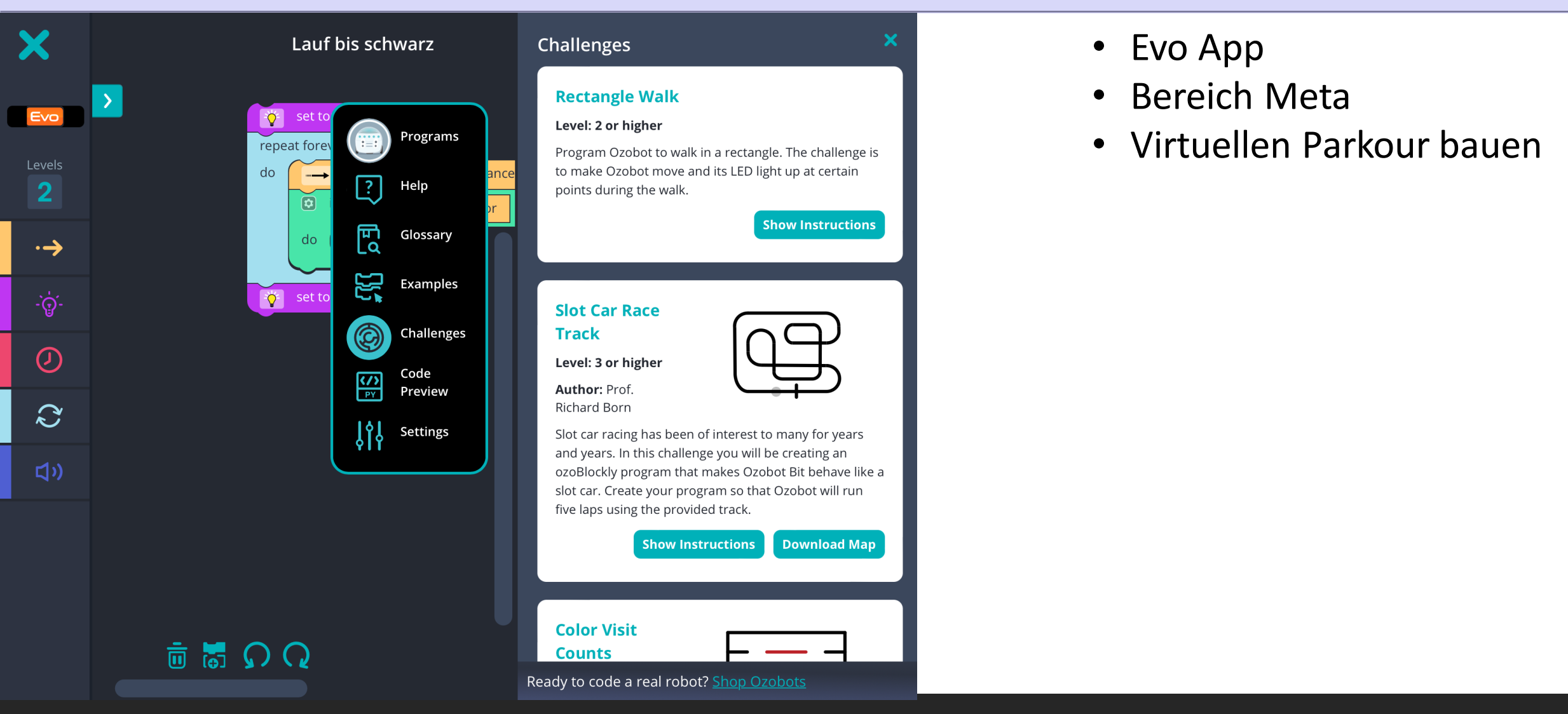

#### Aufgabe 1: 1 Schritt vor, 2 zurück (Level 1)

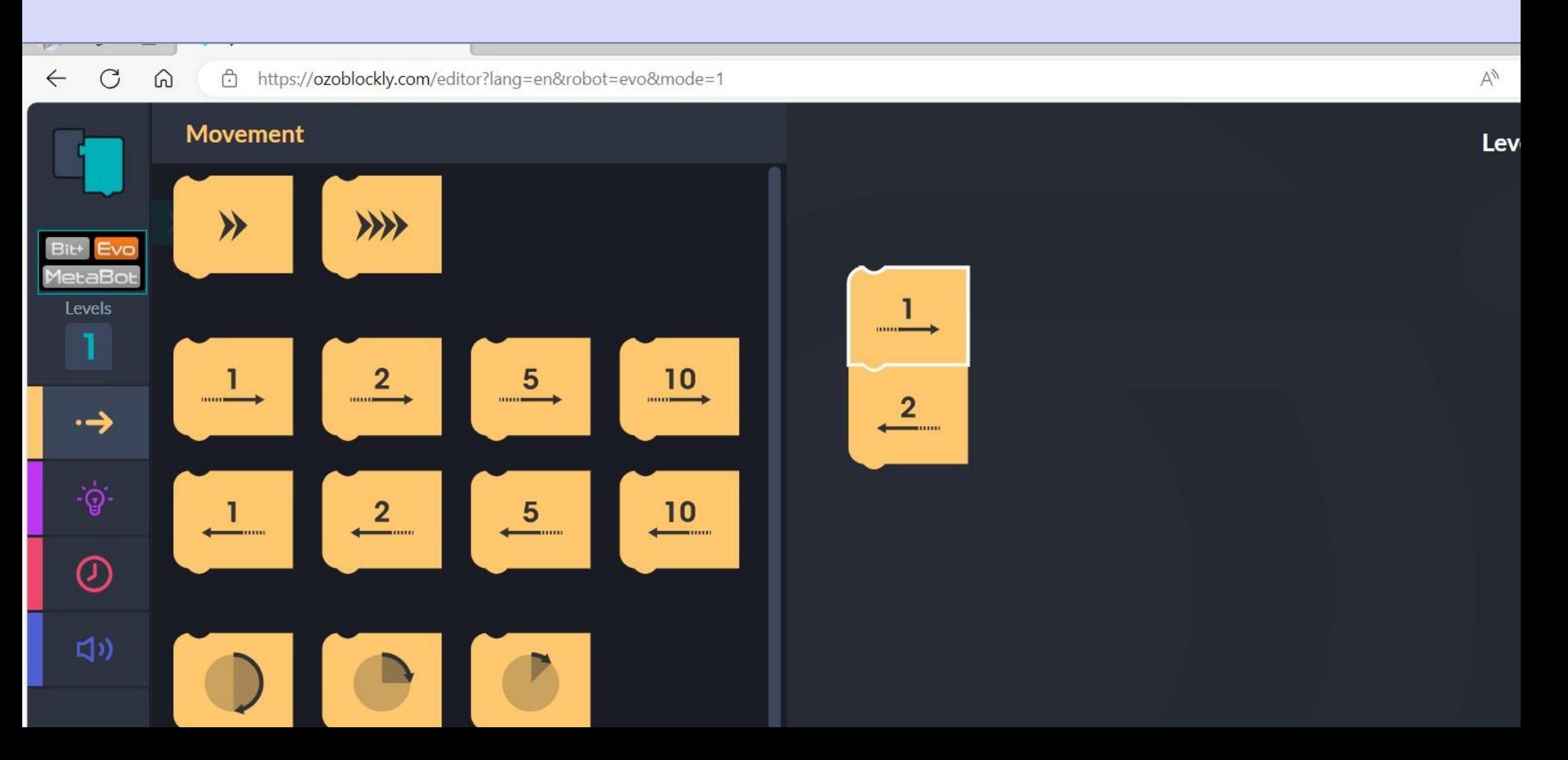

#### Aufgabe 1: 1 Schritt vor, 2 zurück (Level 2)

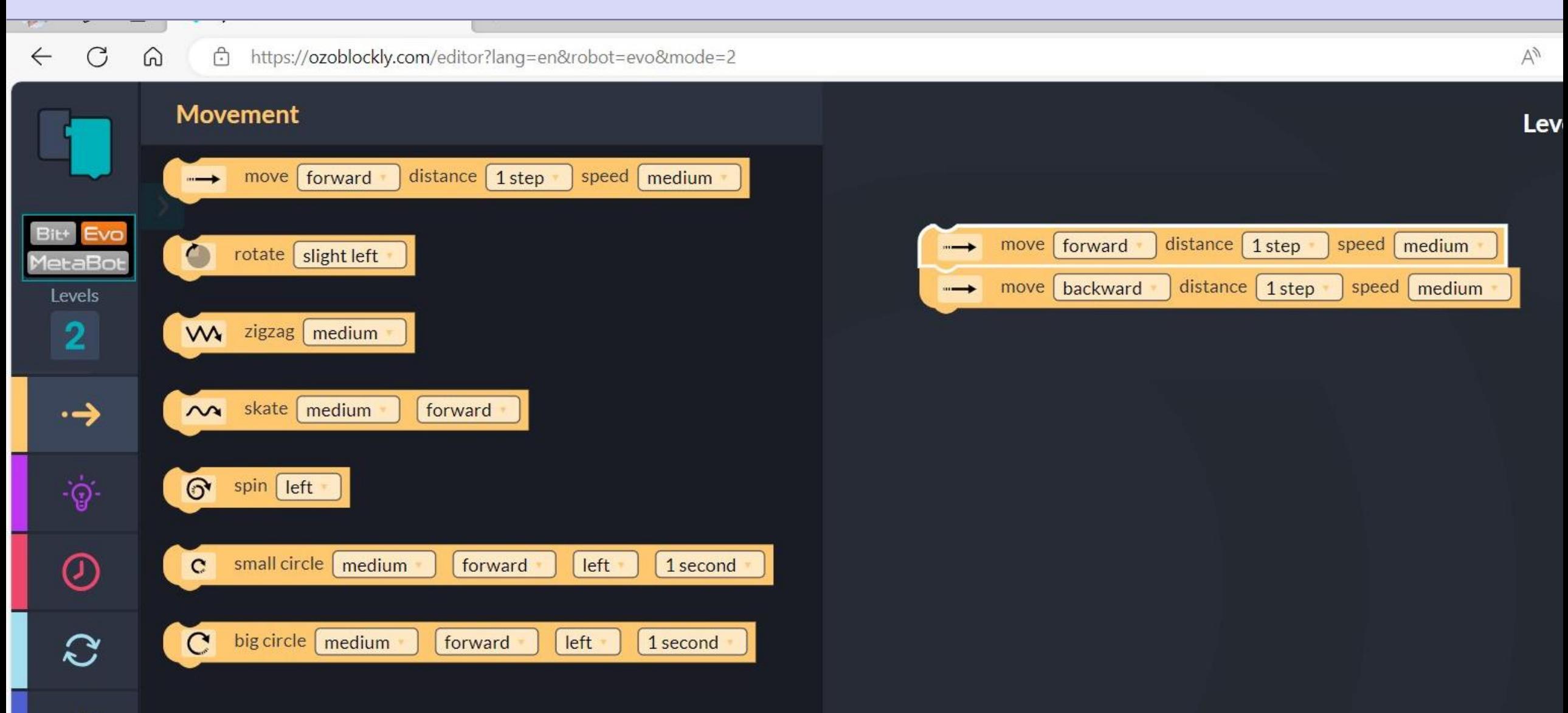

#### Aufgabe: TopLicht als Blaulicht (Level 1 - klappt nicht richtig)

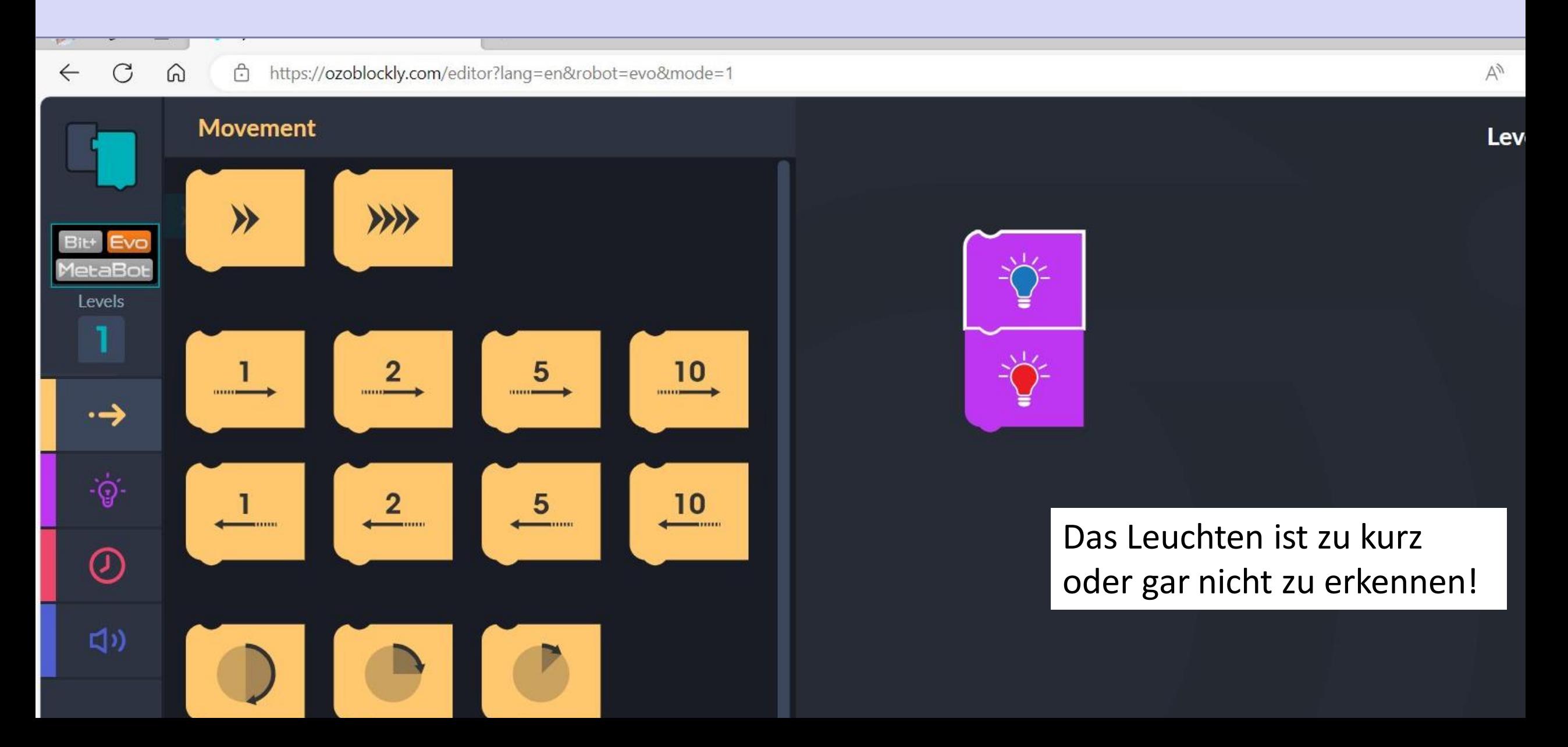

#### Aufgabe: TopLicht als Blaulicht (Level 1 - besser)

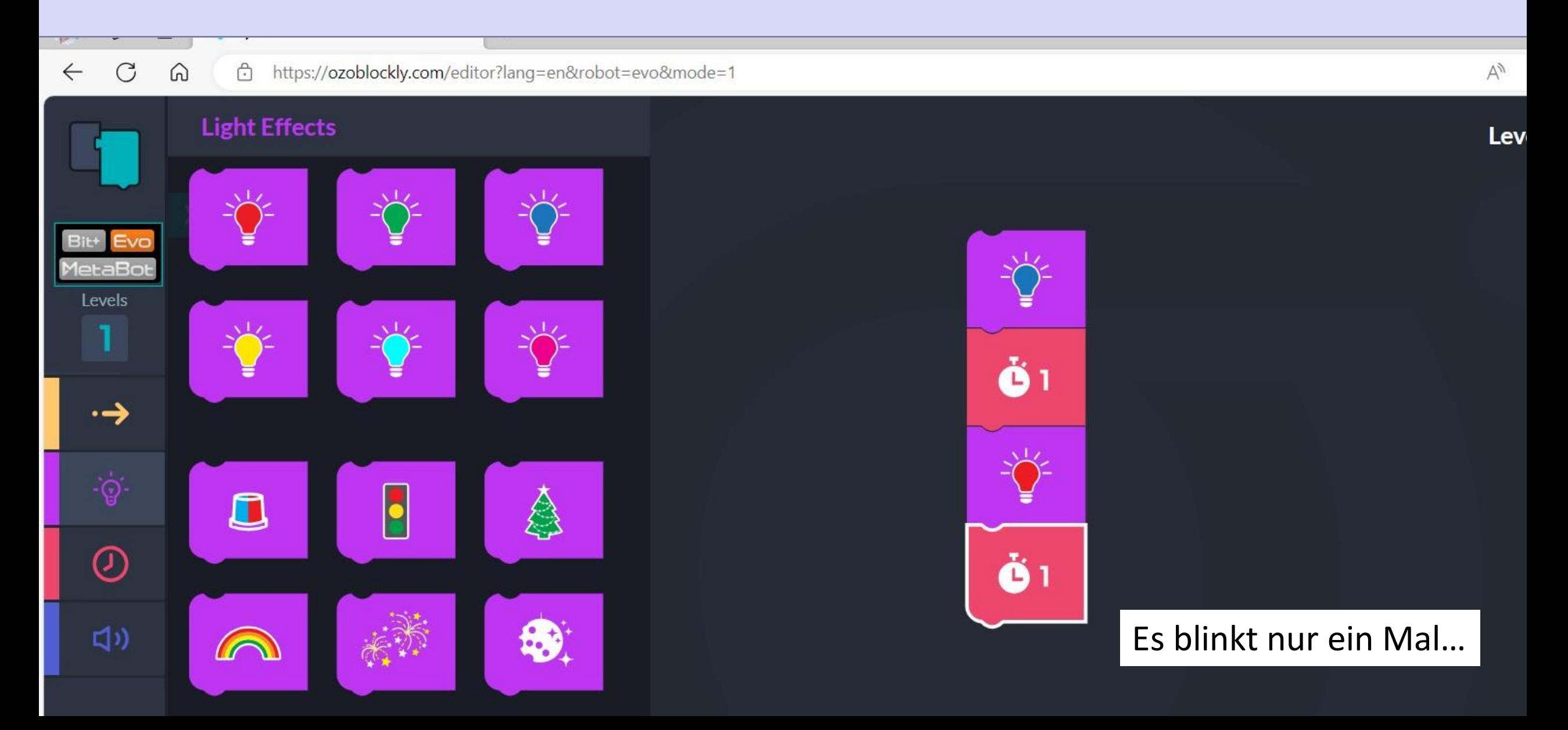

#### Aufgabe: TopLicht als Blaulicht (Level 2 - richtig mit Schleife)

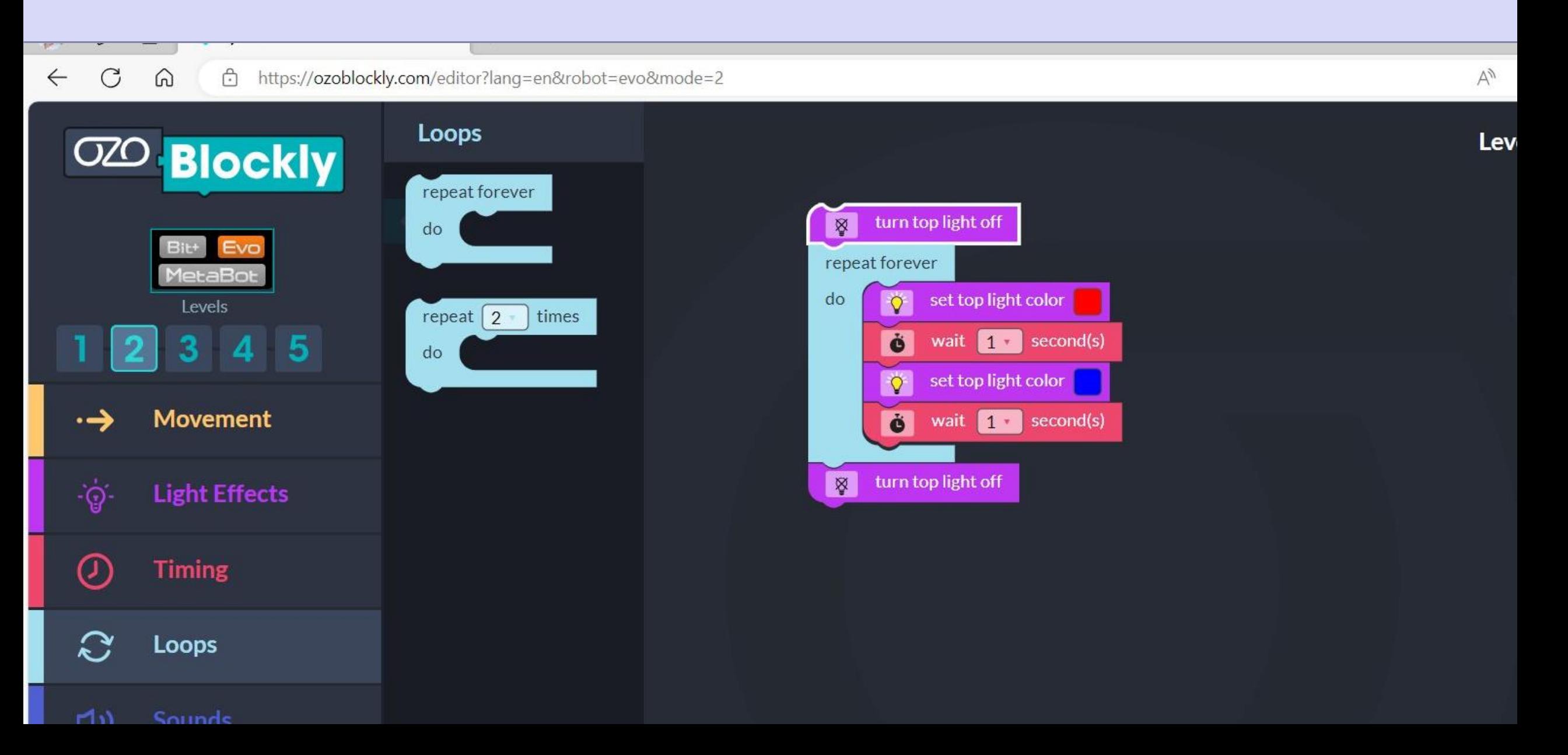

#### Aufgabe: TopLicht als Blaulicht (Level 5 - toll, mit Abschalten)

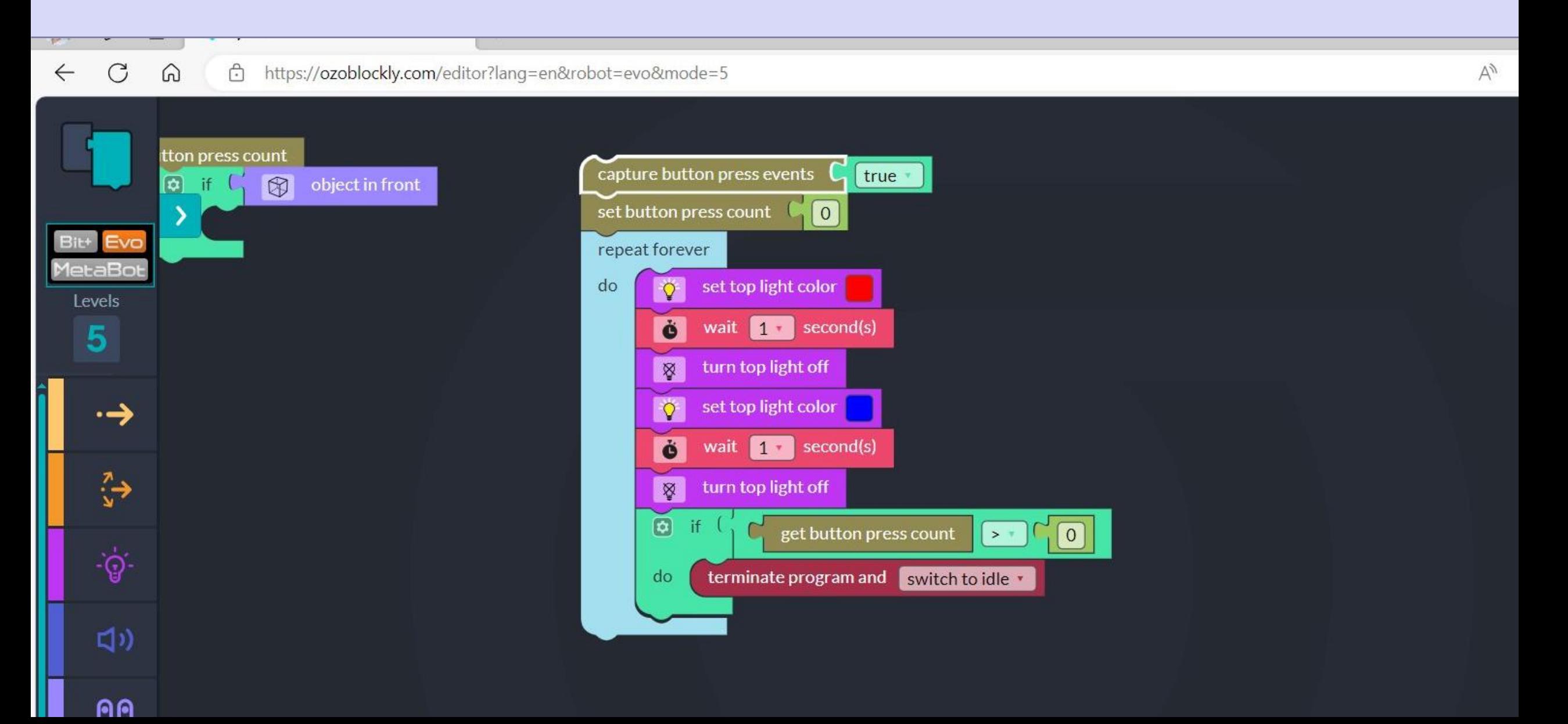

#### Code verstehen: Was passiert und wie steht Ozobot am Ende?

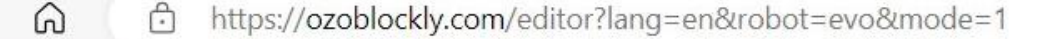

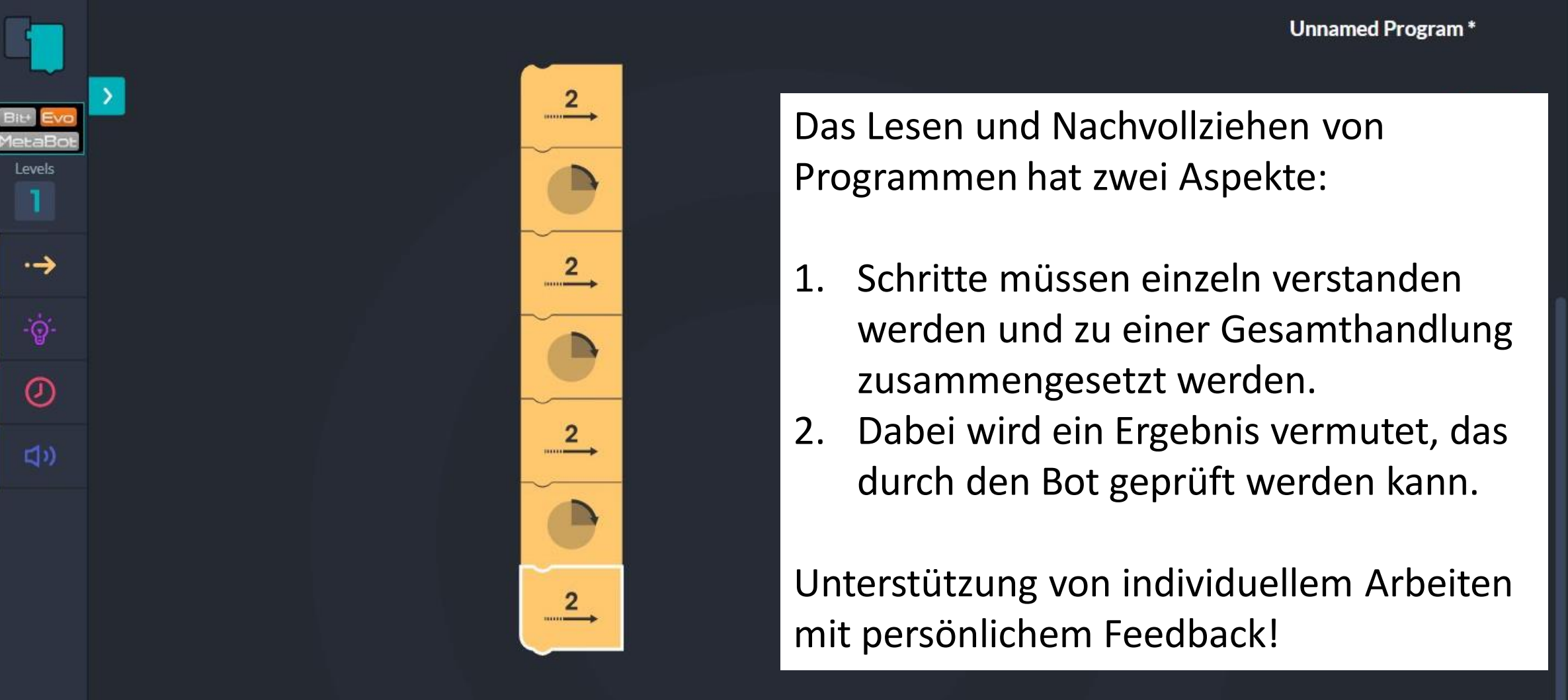

Das Lesen und Nachvollziehen von Programmen hat zwei Aspekte:

- 1. Schritte müssen einzeln verstanden werden und zu einer Gesamthandlung zusammengesetzt werden.
- 2. Dabei wird ein Ergebnis vermutet, das durch den Bot geprüft werden kann.

Unterstützung von individuellem Arbeiten mit persönlichem Feedback!

Program Programs: b

 $A<sub>y</sub>$ 

 $\Theta$ 

**Unnamed Program\*** 

#### **Run Yo**

1. Power 2. Conne browser.

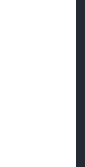

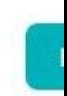

Ur

Browser Edge: URL https://ozoblockly.com/editor

- 1. Lass das Toplicht abwechselnd rot und blau blinken Tipp: Nutze den Timer, um das Licht lange genug leuchten zu lassen
- 2. Fahre einen Schritt vor, und zwei zurück Tipp: Nutze den Code aus Aufgabe 1, um in Programm 2 anzuzeigen, wenn das Programm zuende ist
- 3. Fahre in einem großen Rechteck

Frage: Was musst Du tun, um das Rechteck zu vergrößern?

#### Mögliche Aufgaben mit OzoBlockly (Level 3-5)

- 4. Gefängnis: Male einen großen schwarzen Kreis und lasse Ozobot solange in eine Richtung fahren, bis die Grenze erreicht ist. Wie dick muss man die Grenze malen, damit Ozobot sie erkennt. Tipp: Mache Dir vorher Notizen, welche Befehle Du für diese Aufgabe nutzen möchtest und bringe Sie in die richtige Reihenfolge.
- 5. Erweitere Aufgabe 4 so, dass das Toplight des Ozobots immer die Farbe des Untergrundes anzeigt.
- 6. Mars Expedition: Male einen goßen schwarzen Kreis und einige rote und blaue Felder am inneren Rand des Kreises. Der Ozobot soll nun erkunden, welche Farbe der Untergrund am Rande der Fläche hat. Dafür soll er einfach in eine Richtung losfahren, bis zum Rand, erkennen welche Untergrundfarbe dort herrscht, in dieser Farbe die Lampe anschalten und zurückkommen.

Erweiterung: Wie weit weg ist der Rand eigentlich?